# サービスの概要 サービスの概要

# サービス内容

# こうしんビジネスバンキングでは以下のサービスを提供します。

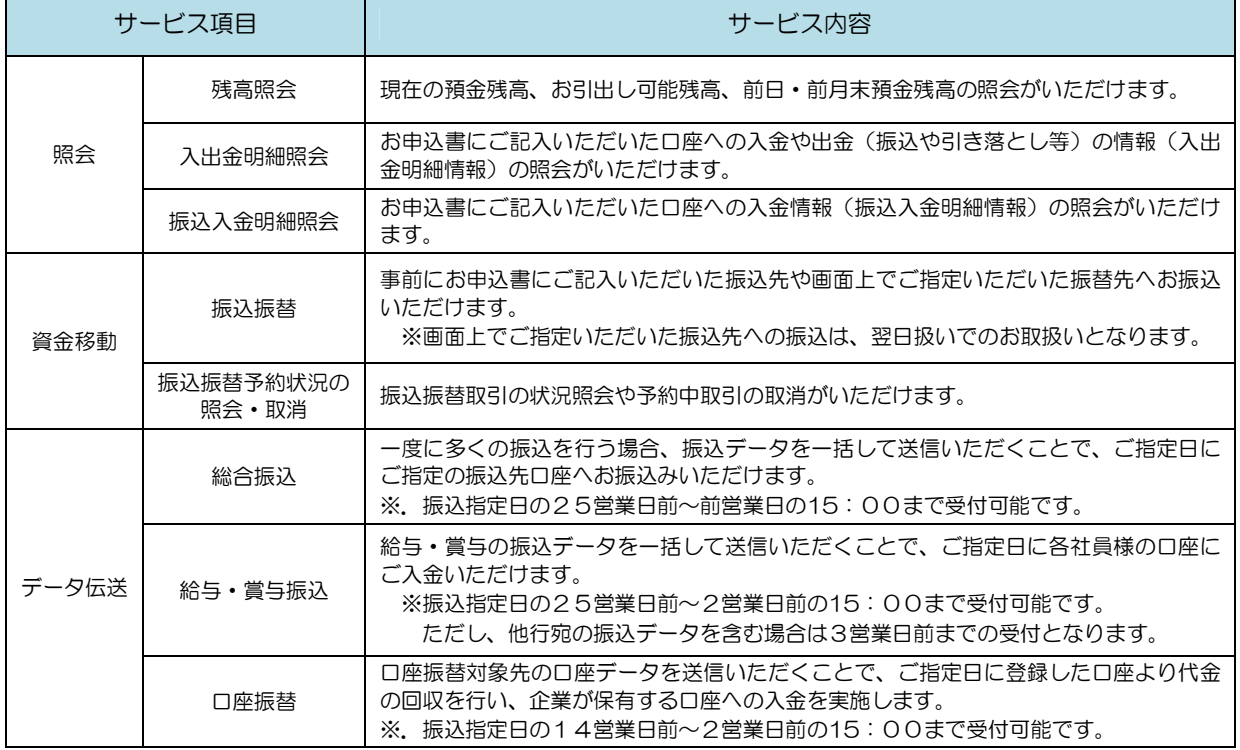

## ご利用時間

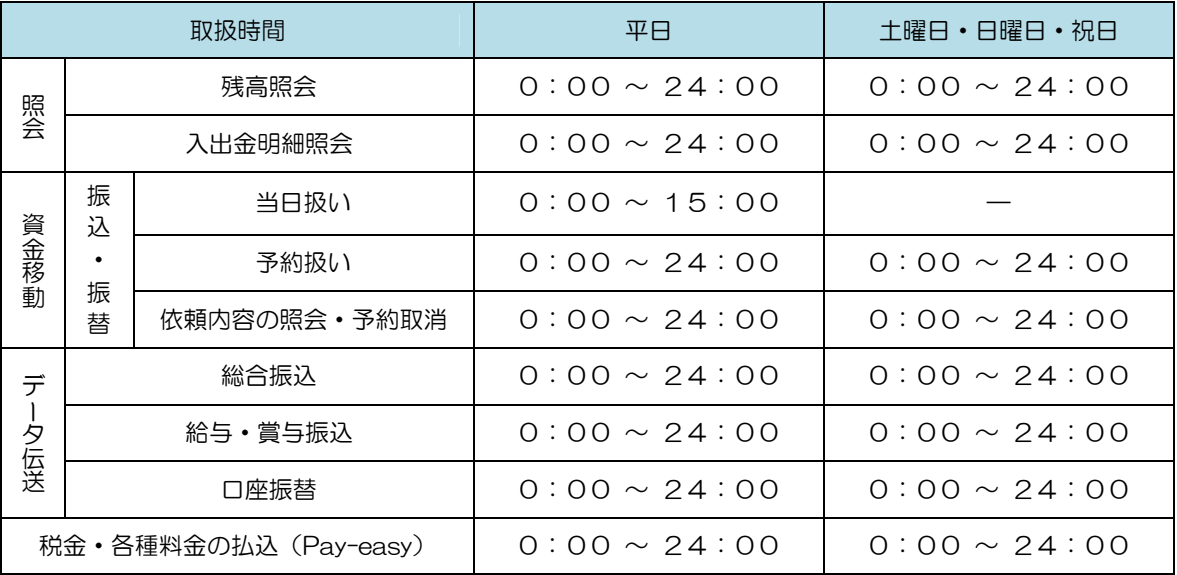

 以下の時間帯はシステムメンテナンスのため、ご利用いただけません。 ①毎月第1・第3月曜日の1:40 ~ 6:00 ②毎月第2・第4日曜日前日の23:50 ~ 翌日曜日7:00  $(31)$ 月1日 ~ 1月3日、5月3日 ~ 5月5日 ④その他、深夜30分程度、利用停止させていただく場合がございます。

## 手数料

#### 月額基本料金

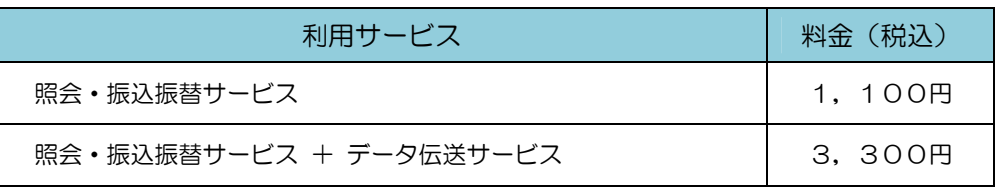

※.毎月15日(休日の場合は翌営業日)に代表口座よりお引落としさせていただきます。

#### 振込・振替手数料

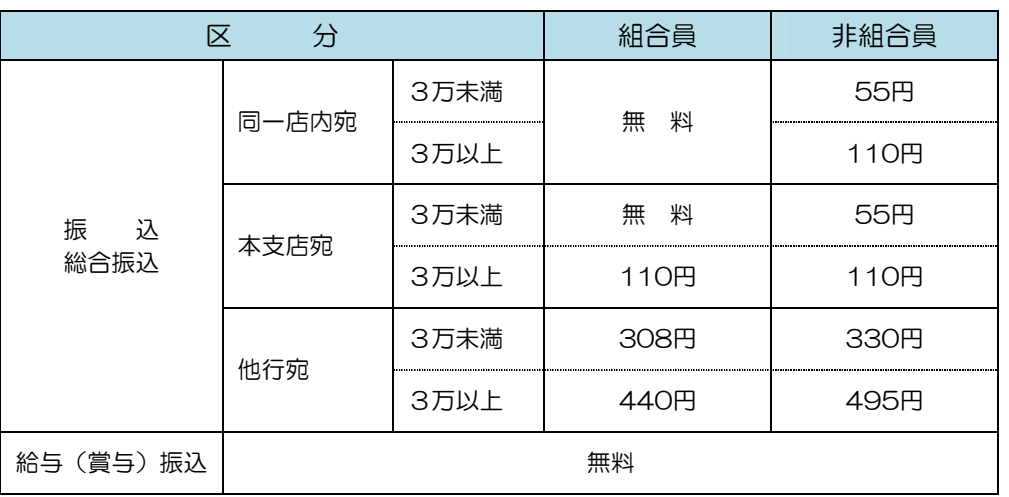

 ※ 消費税率の変更等に伴い、手数料が変更される場合があります。 最新の手数料は、当組合ホームページによりご確認ください。

### ワンタイムパスワード・電子証明書ご利用手数料

■ご利用手数料

無料

■ワンタイムパスワード(ハードウェアトークン)

1個目は無料

 ※追加および紛失時は、1個につき1,300円の発行手数料が必要です。 故障などの差替えについては、無償交換いたしますので、店舗窓口へお問合せください。

# ご利用にあたって ご利用にあたって

## 動作環境について 動作環境について

メーカーのサポート期間が経過したOSやブラウザのご利用は、お控えください。 また、サポート中であっても常に最新の状態にアップデートしてご利用ください。 当組合が推奨するご利用環境の詳細につきましては、ホームページをご確認ください。

# ログインID、パスワード等の管理について

## ■ログインID、パスワード等の管理

「ログインID」「ログインパスワード」「確認用パスワード」「各種暗証番号」は、お客様がご本人であることを確 認するための重要な情報です。これらは第三者に知られることの無いように、またお忘れにならないようにご注 意ください。定期的にパスワードを変更していただくとより安全性が高まります。

※「ログインID」「ログインパスワード」「確認用パスワード」「各種暗証番号」についての説明は、P.72用語集をご覧ください。

当組合からID・パスワード等を確認することは一切ございません。 パスワード等を確認することは一切ございません。パスワード等を確認することは一切ございません。

#### ■資金移動取引(振込振替・データ伝送)について

振込指定日もしくは振込指定当日の早朝に残高が不足している場合、お振込みの処理が行われません。 振込指定日前日までに予約分の資金をご入金ください。

#### ■取引のご確認

ご依頼いただいたお取引の受付確認や処理結果等の重要なご通知やご案内をスピーディに電子メールでご案内い たします。お客様が振込振替等のお取引を実施したにもかかわらず受付確認メールを受信しない場合、またはお 心当たりのない電子メールが届いた場合は「お問合せ先」またはお取引店までご連絡ください。

#### ■サービスの休止について

システムの更新・メンテナンス等により一時的にサービスを休止することがありますのであらかじめご了承くだ さい。

#### ■画面移動および終了時

ブラウザ上の「戻る」「進む」ボタンは使用しないでください。 終了時には画面上の「ログアウト」ボタンを押してください。

(ブラウザ上の「×」ボタンは押さないでください。)

## セキュリティについて

#### ■256ビットSSL (Secure Socket Layer) 暗号化方式

(こうしんインターネットバンキングサービス)では、お客様のパソコンと当組合のコンピュータ間の データ通信について、本サービスを安心してご利用していただけるよう、最新式の暗号化技術の256 ビットSSL暗号化方式を採用し、情報の盗聴・書換え等を防止します。

# ■ソフトウェアキーボードについて

#### 1. ソフトウェアキーボードとは?

キーボードを操作することなく、 画面上に表示された擬似キーボード(ソフトウェアキーボード) をマウスでクリックすることで、 パスワードがご入力いただけます。

最近、金融機関においてスパイウェア等を使った悪質な事件が発生していますが、 ソフトウェアキ ーボードを使用すると「キーボードの操作履歴が残らない」ため、より安全にインターネットバン キングをご利用いただけます。

#### 2.ご利用方法

①「ソフトウェアキーボードを使用して入力する」のチェックボックスにチェックを入れて、入力 エリアにカーソルを移動するとソフトウェアキーボードが表示されます。

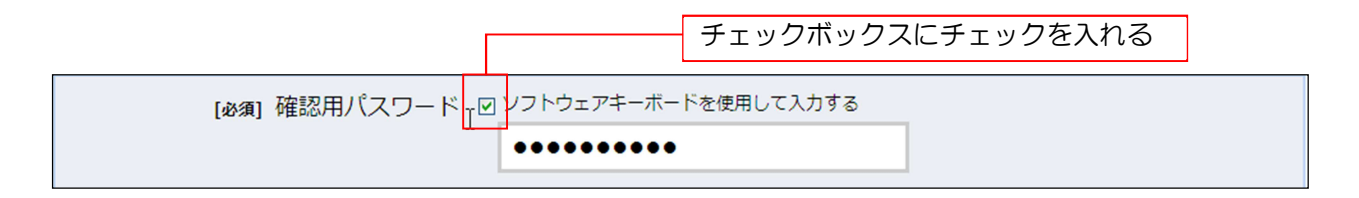

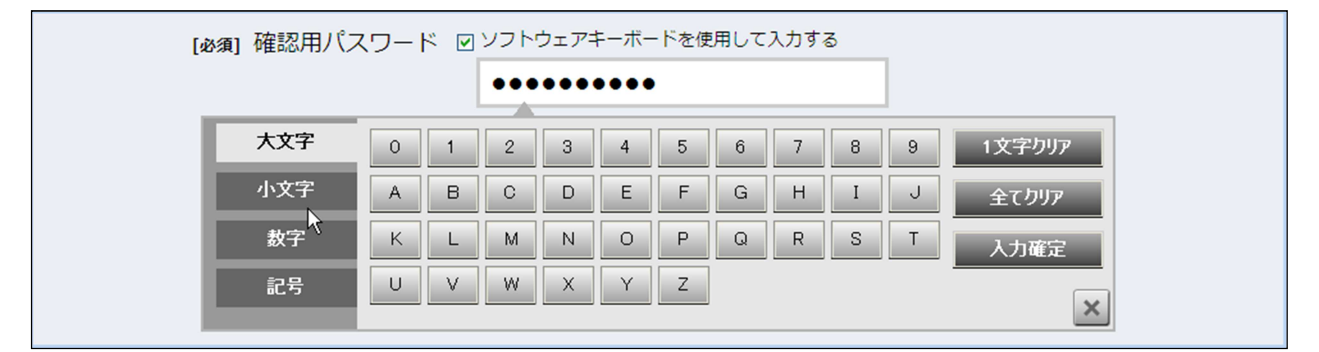

②ソフトウェアキーボードの文字種類のボタンをクリックして、1 文字ずつマウスでクリックす ると入力エリアに「●●●」で反映されます。

- ③【入力確定】ボタンをクリックすると、ソフトウェアキーボードが閉じます。
- ④【1文字クリア】ボタンをクリックすると入力エリアに反映されたカーソルの位置の文字を 1字削除します。
- ⑤【全てクリア】ボタンをクリックすると入力エリアに反映された文字を全て消去します。
- ⑥【入力確定】ボタンをクリックすると、ソフトウェアキーボードが閉じます。
- ⑦【×】ボタンをクリックするとソフトウェアキーボードを終了します。

#### ■複数の確認情報による本人確認

インターネットバンキングへのログイン時やお取引時に、ログインID、ログインパスワード、 確認用パスワード、ワンタイムパスワードなどの複数項目にて本人確認を行います。

## ■リスクベース認証(アクセス環境の差異検出)について

インターネットバンキングを普段利用している環境以外からアクセスされた場合、ご本人さまかどうか 確認するため、「秘密の質問」・「秘密の回答」による追加の本人確認を行います。

例

(1):普段は自宅のパソコンから利用しており、自宅以外のパソコンでサービスにアクセスした場合

(2):普段は自宅のパソコンから利用しており、出先にてスマートフォンにてサービスにアクセスした場合

## ■自動タイムアウト

インターネットバンキング・モバイルバンキングにログインされた後、一定時間操作がない場合、 自動的にログアウトを行うことで、第三者の不正利用を防ぎます。

### ■Eメールによる取引確認 ■Eメールによる取引確認

インターネットバンキング・モバイルバンキングにて、お振込等の資金移動、限度額の変更等を 行った場合、当組合にご登録されておりますお客様のメールアドレスへお取引結果を送信します。

#### ■誤入力回数の規制による不正アクセスの防止

不正利用防止のため、ログイン時の本人認証、取引時の本人認証、リスクベース認証時の追加認証情報に つきましては、一定回数以上本人認証情報(パスワード)を誤ると、お取引が利用できなくなります。 お取引が利用できなくなった場合、当組合にご登録されておりますお客様のメールアドレスへ通知いたしま す。

#### ■FVSSI 証明書の利用

当組合ではフィッシング詐欺への対策としまして、EVSSL証明書を採用しており、セキュリティを 強化しております。

#### ■電子証明書(クライアント証明書)

認証局から発行された電子証明書をお客様のパソコンに格納(インストール)し、正規の利用者であること を証明する機能。電子証明書が格納されたパソコン以外からはログインできないため、不正ログインを防止 することができます。

## ■ワンタイムパスワード機能

資金移動やお客様登録情報を変更する際に、お客さまのスマートフォン、携帯電話にダウンロードされた専用アプ リ(ソフトウェアトークン)、または当組合からお渡しするハードウェアトークンで自動作成されるワンタイムパ スワードを入力することにより本人確認を行う機能です。

– こうしんビジネスバンキングサービスに関するお問合せ —

困ったときの対処法、トラブル、その他ご質問・疑問点等は、 「こうしんインターネットバンキングヘルプデスク」までお問合せください。

TEL 0120-668-224

(平日)9:00~24:00 (土・日・祝)9:00~17:00 ※1月1日~3日、5月3日~5日、12月31日は休止とさせていただきます